## **H803TV Instructions**

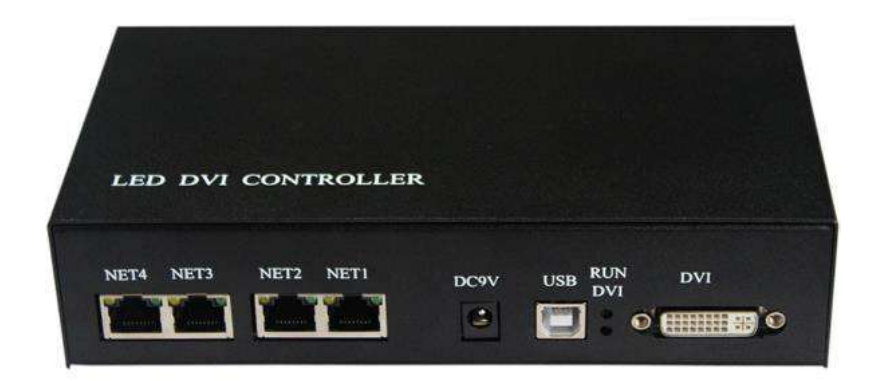

## **1. Abstract**

H803TV is an online master controller that transmits data via DVI/HDMI interface and has the features of high speed transmission and large control ability. H803TV can be connected to different computers with different operating systems, and can also be connected to devices with DVI/HDMI interface. It supports dual-monitor mode, multi-monitor extension mode and duplication mode. Using duplication mode when H803TV is connected to computer.

 Auxiliary slave controller is H801RA, H801RC and H802RA. Auxiliary software is "LED studio software" or "Madrix".

#### **2. Supported Driver Chips**

LPD6803, LPD8806, LPD1882, LPD1889, LPD6812, LPD1883, LPD1886, DMX512, HDMX, APA102, MY9221, DZ2809, SM16716, SM16711, UCS6909, UCS6912, UCS1903, UCS1909, UCS1912, WS2801, WS2803, WS2811, INK1003, TM1812, TM1809, TM1804,

TM1803, TM1913, TM1914, TM1926, TM1829, TM190, TM1814, BS0901, BS0902, BS0825, BS0815, LY6620, BS0825, LD1510, LD1512, LD1530, LD1532, TLS3001, TLS3002, DM412, DM413, DM114, DM115, DM13C, DM134, DM135, DM136, MBI6023, MBI6024, MBI5001, MBI5168, MBI5016, MBI5026, MBI5027, 74HC595, 6B595, TB62726, TB62706, ST2221A, ST2221C, XLT5026, ZQL9712, ZQL9712HV, HEF4094, A8012, etc.

#### **3. Performance**

(1). Each H803TV drives maximum 400000 pixels with four network ports. Each port drives maximum 100000 pixels.

(2). Four ports are configured individually, which means four ports can drive different chips. Four ports control maximum 1020 slave controllers in total, each ports control maximum 255 slave controllers.

(3). Use a video splitter to connect multiple H803TVs in order to control a very large screen.

(4). Support the following resolutions: 1024X768, 1280X720, 1280X960,

1280X1024, 1360X765, 1360X1020, 1600X900, 1600X1200.

(5). Screen refresh frequency is recommended to be 60HZ.

(6). Support single channel, double channel lamps.

(7). Use the auto-run USB to transmit and control data, which is applied to both 32-bit and 64-bit operating systems.

(8). Data is transmitted based on standard Ethernet protocol and the

transmission distance is up to 100 meters.

#### **4. Operation Instructions**

(1). After power-on, connect computer USB interface to H803TV USB port with USB cable, connect H803TV DVI port to computer DVI or HDMI interface with DVI cable, computer can detect the device automatically. Neither 32-bit operating system nor 64-bit operating system need to install USB driver.

(2). Right-click desktop—"NVIDIA control panel", click "set up multiple monitors", choose "duplication mode", then click "apply", DVI indicator light will flash. Modify resolution, make it compatible with both H803TV and computer.

(3). In "LED Studio Software", click menu "setting"  $-$  "system" setting"—"Software Setting"—"Hardware interface", choose "H803TV-DVI", click "OK", and then restart the software.

(4). Each H803TV drives maximum 400000 pixels with four network ports, each network port drives maximum 100000 pixels and connects maximum 255 slave controllers. The more pixels that each slave controller drives, the less slave controller that each network port of H803TV controls.

(5). H803TV can output to H803TC directly in order to realize the online or offline function.

(6). Red light: on: power is on, flash: DVI communication correctly.

Green light: off: load sculpt failed, flash: controller working normally.

(7). Only when setting system or setting sculpt does computer send configuration data to H803TV through USB interface. So, after setting the parameters, USB cable can be unplugged. Do not move the playing window if no special needs, click menu "setting"—"play window setting"—"lock play window" in software.

# **5. Connection Diagram**

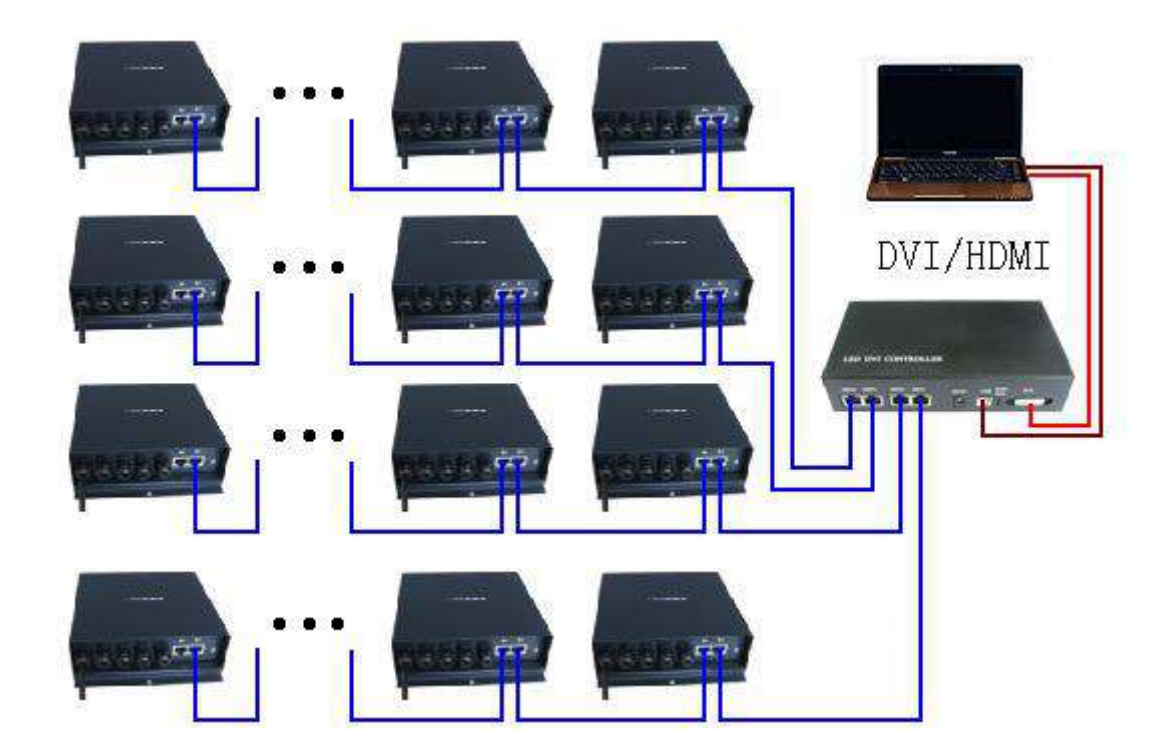

Connect a H803TV.

Connect multiple H803TVs with DVI distributor.

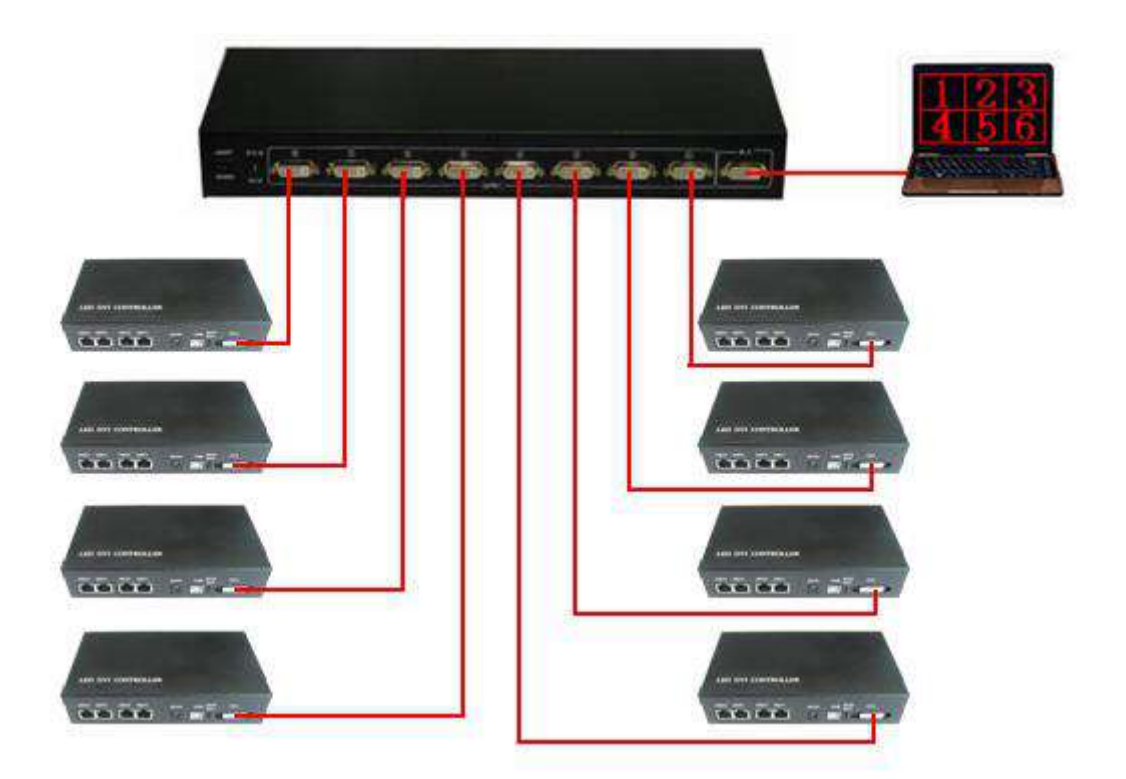

# **6. Accessories**

DVI cable, USB cable, DC 9V adapter

# **7. Specifications**

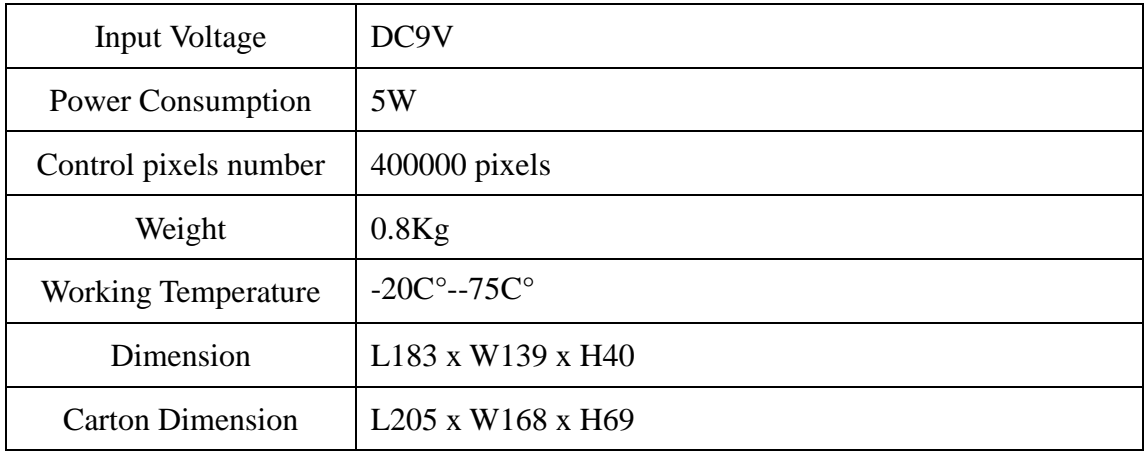